## **CÓMO CONFIGURAR, POR PRIMERA VEZ, LA SESIÓN DE INDEPENDIENTE PARA PAGAR SÓLO FONASA**

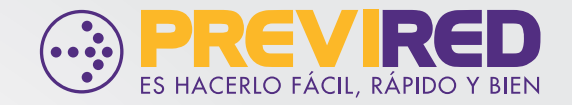

**PREVIREDCHILE Previred** 

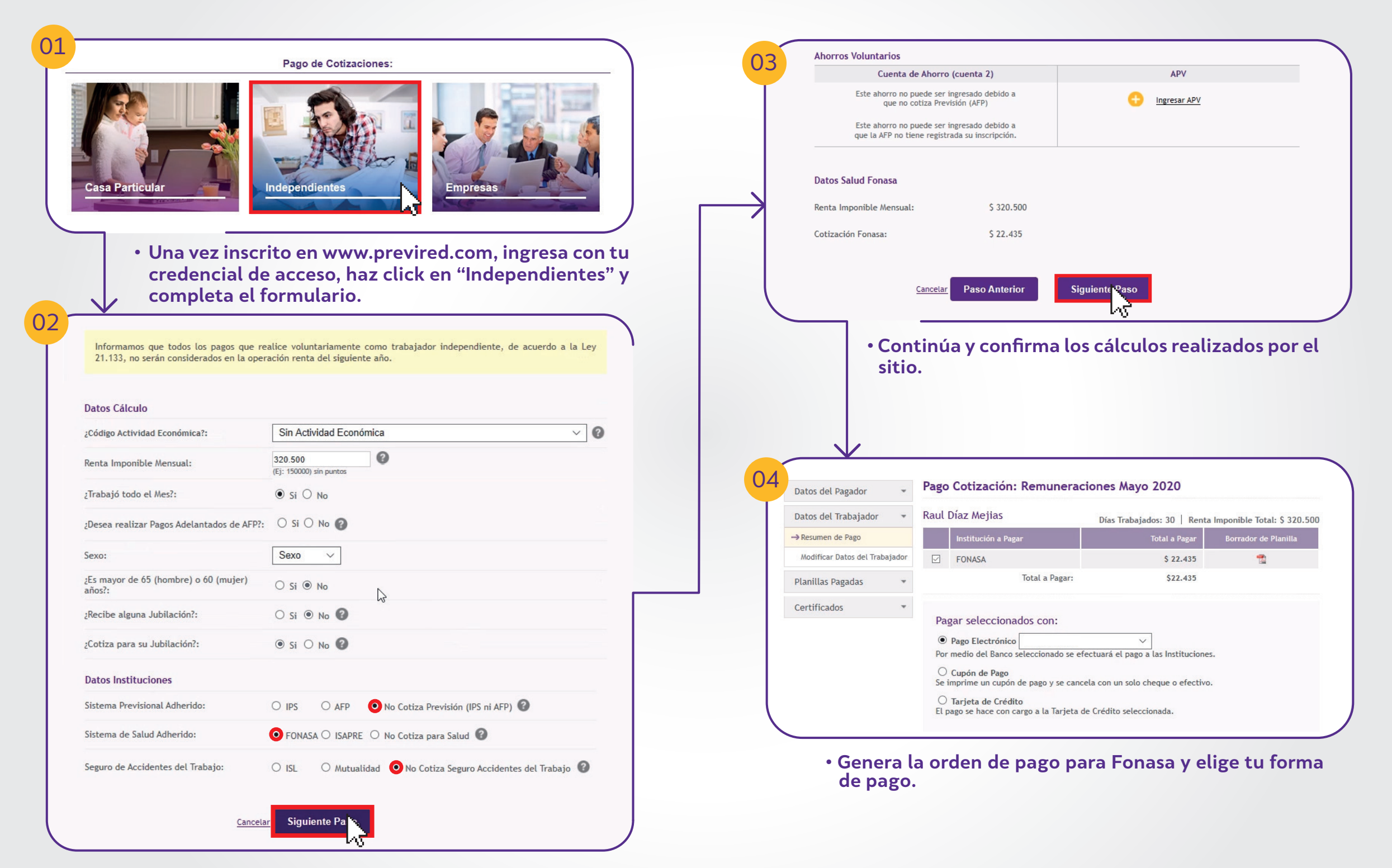

- **Ingresa tu Código de Actividad Económica. En caso de que no emitas boletas de honorarios, selecciona "Sin actividad económica". • En "Sistema previsional adherido" selecciona No Cotiza Previsión.**
- **En "Sistema de salud adherido" selecciona Fonasa.**
- 
- **En "Seguro de Accidentes de trabajo" selecciona No cotiza seguro de accidentes de trabajo.**